## Pupil and Parent Help Sheet Accessing Office 365 and downloading the Microsoft Office Licence 1. Pupils will need to log into Hwb (https://hwb.gov.wales) 2. If you don't know your Hwb details, please email ybbitsupport@npt.school 3. Find the app Office 365 **Resources Events News**  $31$ **Keeping safe Zones Support Centre**  $(f)$ online **Google for Blended learning** Ω Office 365  $\overline{\mathsf{o}}$ **Outlook** G **Education Personalised Adobe Spark** j2e **Just2easy Flipgrid** assessments 4. Find the Install Office and click to run  $\frac{1}{2}$  Office 365  $O$  Search <sub>ಲ್ಲಿ</sub>  $\overline{?}$ A I **Good evening** Install Office  $\vee$  $\bigoplus$ Recommended Very called also Install Office  $\vee$ Office 365 apps Includes Outlook, OneDrive for Business Word, Excel, PowerPoint, and more apps available with your subscription.

OR - Pupils have access to all the online apps on Hwb to complete work.

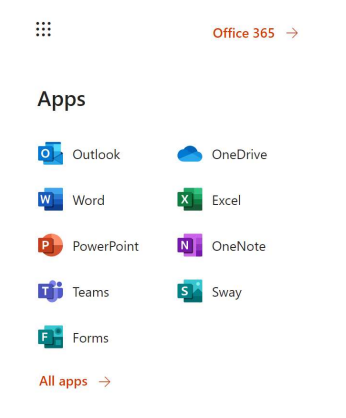